## **Use Observer**

[Fluorine](http://doc.perspectium.com/display/fluorine)

After logging into Observer, your default landing page will be the **[Overview](https://docs.perspectium.com/display/fluorine/Using+the+Observer+Overview+page)** page. The Overview page displays various trend group charts that have aggregated metrics data from your ServiceNow instance in real time. The default metrics collected from your ServiceNow instance by Observer is detailed below:

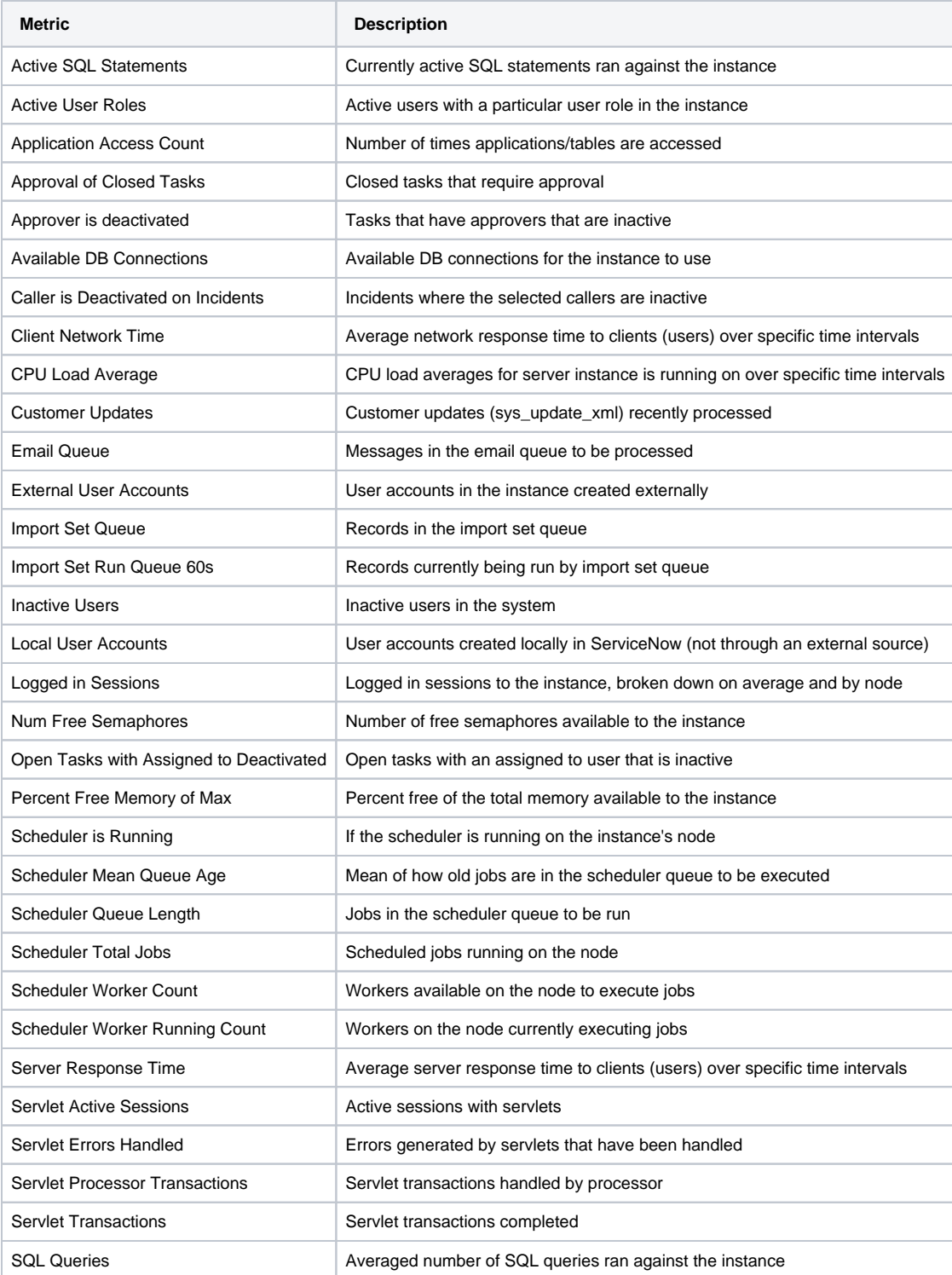

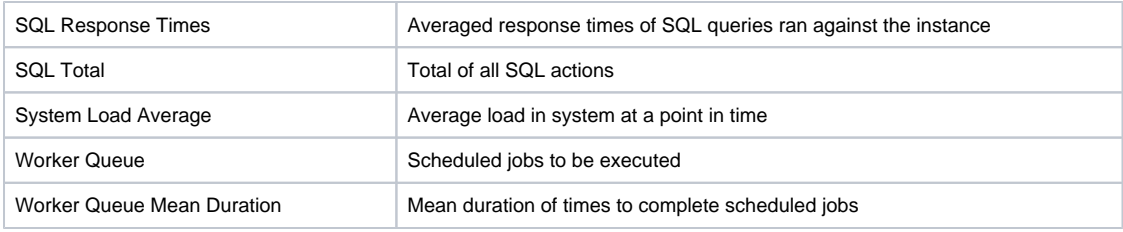

## **Using the Observer pages**

[Using the Observer Overview page](https://docs.perspectium.com/display/fluorine/Using+the+Observer+Overview+page) [Using the Observer Monitor page](https://docs.perspectium.com/display/fluorine/Using+the+Observer+Monitor+page)

[Using the Observer Problems page](https://docs.perspectium.com/display/fluorine/Using+the+Observer+Problems+page)

[Using the Observer Top Ten page](https://docs.perspectium.com/pages/viewpage.action?pageId=6096825)

## **Similar topics**

- [Observer for ServiceNow](https://docs.perspectium.com/display/fluorine/Observer+for+ServiceNow)
- [Get started with Observer](https://docs.perspectium.com/display/fluorine/Get+started+with+Observer)
- [Configure your Observer settings](https://docs.perspectium.com/display/fluorine/Configure+your+Observer+settings)
- [Configure your general preferences](https://docs.perspectium.com/display/fluorine/Configure+your+general+preferences)
- [Configure alert notification emails](https://docs.perspectium.com/display/fluorine/Configure+alert+notification+emails)

## **Contact Perspectium Support**

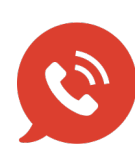

**US: [1 888 620 8880](tel:18886208880)**

**UK: [44 208 068 5953](tel:442080685953)**

**[support@perspectium.com](mailto:support@perspectium.com)**